Page 1 Page 2 Page 3 Page 4

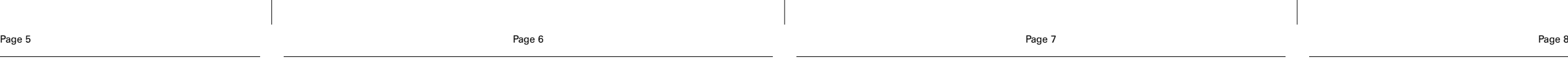

**Schritt 1: Das Gerät aufladen** 1.Verbinden Sie das Netzteil mit

dem Gerät.

2.Wenn die Batterieladung beginnt, leuchtet die Batterieladeanzeige ROT. 3.Wenn die Batterie vollständig geladen ist, leuchtet die

Batterieladeanzeige GRÜN, solange das Gerät noch am Netzteil

angeschlossen ist.

*Hinweis: Sie können fernsehen, während die Batterie geladen wird.*

 $\lnot$  good  $\lnot$ 

**Schritt 2: Schalten Sie das Gerät ein**

(Der Einschalter befindet sich auf der oberen Seite der Geräts.)

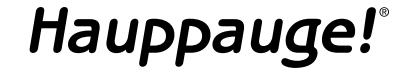

**myTV Player Schnellinstallationsanleitung**

© 2008 Hauppauge Computer Works · QI-MYTVPLAYER-V1.0-GER · 2008/05/14

**● myTV Player** mit eingebautem DVB-T Empfänger und DVB-T Antenne, SD/MMC Slot, 3,6" TFT-LCD Bildschirm und LiON Batterie

- **●** USB-Anschluss zum Einlesen eines USB-Sticks
- **●** Handschlaufe und Schutzhülle
- **●** Netzteil mit Standard für UK und Europa
- **●** Portable DVB-T Antenne
- **●** AV-Ausgangskabel

**●** Diese Installationsanleitung

### **Sicherheitshinweise**

- **●** Verformen, werfen, stoßen, durchschlagen, verbrennen und öffnen Sie das Gerät nicht.
- **●** Bewahren Sie dieses Gerät bei angemessenen Temperaturen auf. Setzten Sie es nicht extremen Temperaturen aus.
- **●** Verwenden Sie das Gerät nicht im Regen, in der Nähe eines Waschbeckens oder anderen nassen Stellen.
- **●** Geben Sie acht, dass keine Flüssigkeiten an das Gerät kommen. Sollte das Gerät nass werden, nehmen Sie alle Kabel ab, schalten Sie das Gerät aus und lassen Sie es ganz trocknen, bevor Sie es wieder einschalten
- **●** Versuchen Sie unter keinen Umständen, das Gerät selbst zu reparieren. Es ist keinerlei Wartung am Gerät vorzunehmen. Die Batterie sollte nur von autorisierten Serviceanbietern ausgetauscht werden.
- **●** Verwenden Sie die Kopfhörer vorsichtig.. Tragen von Kopfhörern während des Autofahrens ist in manchen Ländern nicht erlaubt. Geben Sie acht während der Autofahrt. Verwenden Sie das Gerät nicht, wenn es störend oder ablenkend ist und Ihre Aufmerksamkeit beeinträchtigt.

## **Lieferumfang**

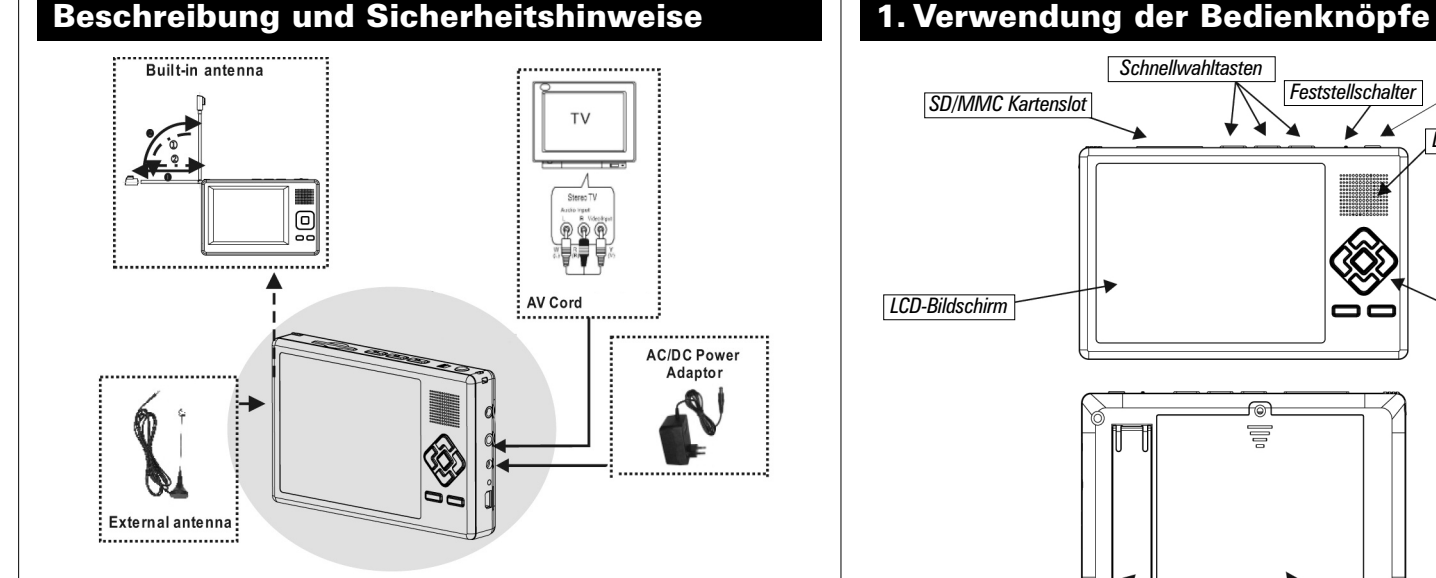

*Schnellwahltasten*

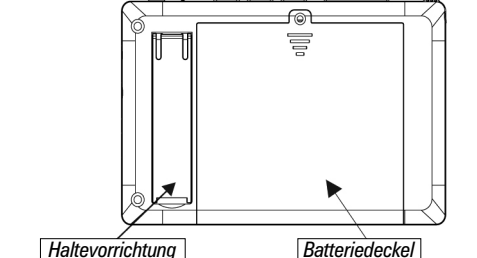

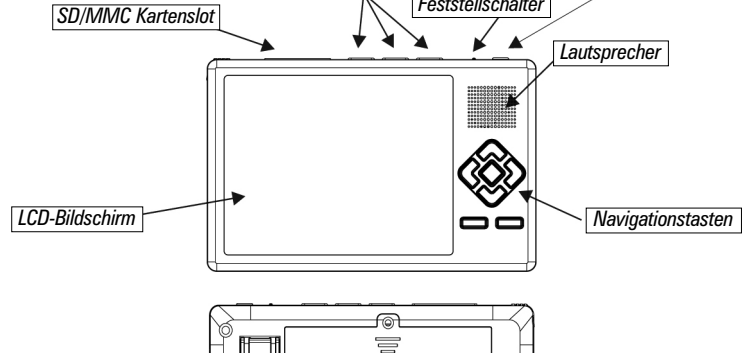

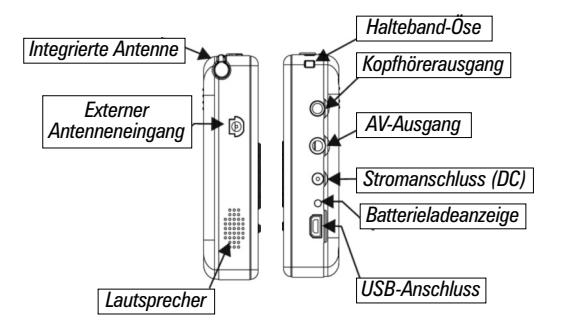

*Einschalttaste*

*Feststellschalter*

(1) Stromschalter: Ein/Ausschalten

- (2) Feststellschalter: Bedientasten aktivieren / deaktivieren
- (3) Schnellwahltasten: schnelles Zurück- und Vorspulen, Abspielen / Pause
- (4) USB-Anschluss: zum Einlesen von Medien mit dem myTV Player von USB-Stick (nicht zur Verbindung des myTV Players mit dem PC geeignet!)

**Hauptfunktionen**

**Kanal auf/ab** [CH+] und [CH-] Taste zumZappen durch die Kanäle.

Lautstärkeregelung **Sender / Option aktivieren** 

**Options-/Senderauswahl** Den/die ausgewählte(n)

[VOL-] und [VOL+] Taste zum Einstellen der Lautstärke.

> **Menu** Das Dienste-Menü anzeigen, während Sie DVB-T Sender schauen. Bei anderen Funktionen können Sie mit dieser Taste zurück zum Hauptmenü springen.

**Home** Zum Hauptmenü zurückschalten. Hat keine Funktion im DVB-T-Dienste Menü und während eines Spiels.

**Navigieren im Menü** Tasten [CH+] und [CH-] zur Bewegung des Cursors auf oder ab. Die [VOL+] und [VOL-] Tasten bewegen den Cursor nach links und rechts.

**Schnellwahltasten**

Die Schnellwahltasten befinden sich auf der oberen Seite des Geräts zum Abspielen / Pausieren, sowie Spulen und Auswählen der

nächsten / vorherigen Video- oder Audiodatei. **Vorherige Datei / Rückspultaste**

Drücken Sie die Taste, um die vorherige Audio- / Videodatei abzuspielen. Halten Sie die Taste gedrückt, um in der aktuellen Datei

zurückzuspulen.

**Abspielen / Pause**

**Nächste Datei / Vorspultaste**

Drücken Sie diese Taste, um die nächste Audio- / Videodatei abzuspielen. Halten Sie die Taste gedrückt, um in der aktuellen Datei

vorzuspulen.

 $\begin{array}{|c|} \hline \multicolumn{1}{|c|}{\quad} \multicolumn{1}{|c|}{\quad} \multicolumn{1}{|c|}{\quad} \multicolumn{1}{|c|}{\quad} \multicolumn{1}{|c|}{\quad} \multicolumn{1}{|c|}{\quad} \multicolumn{1}{|c|}{\quad} \multicolumn{1}{|c|}{\quad} \multicolumn{1}{|c|}{\quad} \multicolumn{1}{|c|}{\quad} \multicolumn{1}{|c|}{\quad} \multicolumn{1}{|c|}{\quad} \multicolumn{1}{|c|}{\quad} \multicolumn{1}{|c|}{\quad} \multicolumn{1}{|c|}{\$ 

*AC/DC Power Adaptor*

٤

*Einschalttaste*

**2. Hinweise zur ersten Verwendung**

1.Drücken Sie die [VOL+]/[VOL-] Tasten zur Auswahl des Menüs TV oder Radio und wählen Sie den Eintrag mit der [OK] Taste aus.

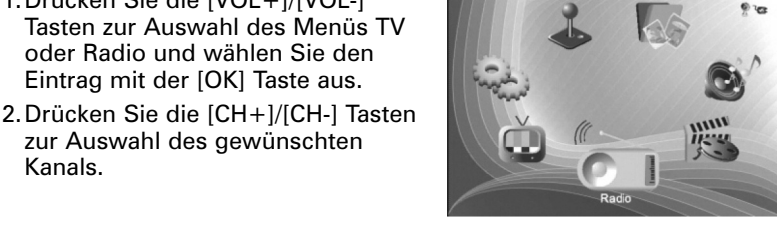

zur Auswahl des gewünschten

Kanals.

3.Der Sender ist nun zu hören.

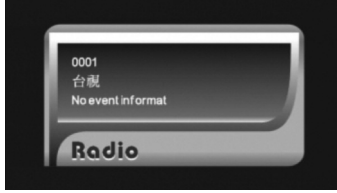

#### *Hinweis: Halten Sie die [OK] Taste gedrückt zum Ein- und Ausschalten des Tons.*

myTV Player unterstützt die Videoformate mpg, dat, vob und avi (MPEG4 SP/ASP, Xvid, DivX4.0/5.0). Dieser Abschnitt erklärt, wie Sie eine Videodatei von SD/MMC Karte abspielen können.

1. Nach der Auswahl des Menüpunkts "Filme" im Hauptmenü erscheint ein Dateibrowser. Drücken Sie die [OK] Taste, um das Hauptverzeichnis der SD/MMC Karte anzuzeigen.

## **3.1 Videos anschauen**

2. Die verfügbaren Videodateien erscheinen nun auf dem Bildschirm. Verwenden Sie die [CH+] und [CH-] Taste zum Scrollen durch die Dateien und öffnen Sie die gewünschte Datei mit [OK].

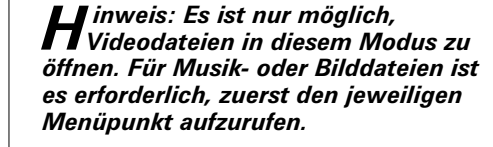

3. Die Videodatei wird nun abgespielt.

*Hinweis: Mit der HOME Taste können Sie jederzeit zum*

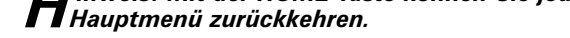

myTV Player unterstützt die Audioformate mp3 und wav. Dieser Abschnitt erklärt, wie Sie eine Musikdatei von SD/MMC Karte abspielen können.

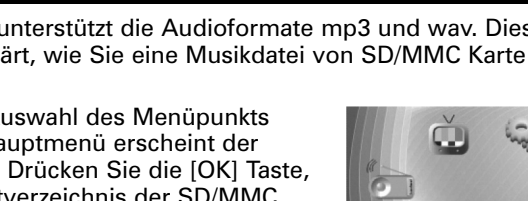

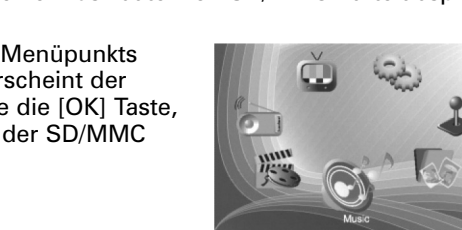

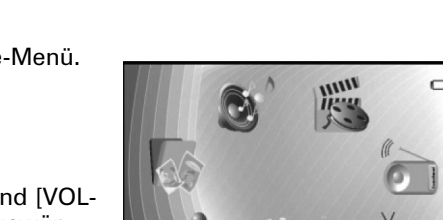

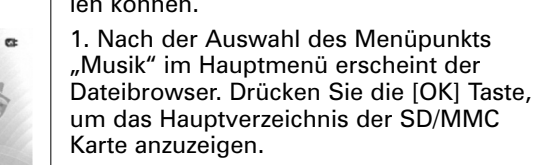

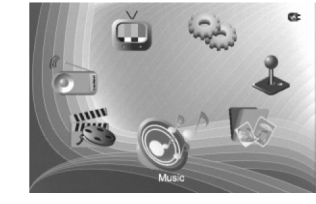

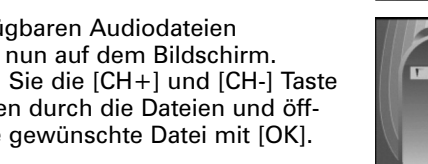

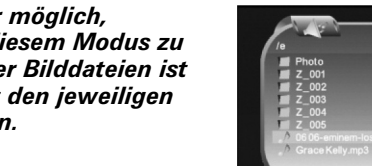

2. Die verfügbaren Audiodateien

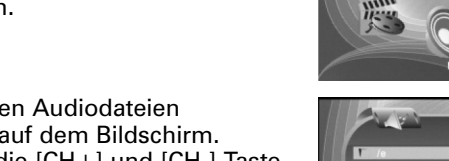

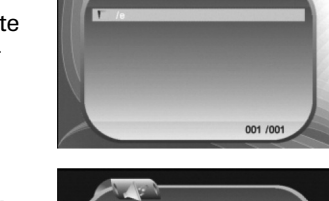

erscheinen nun auf dem Bildschirm. Verwenden Sie die [CH+] und [CH-] Taste zum Scrollen durch die Dateien und öffnen Sie die gewünschte Datei mit [OK].

> *Hinweis: Es ist nur möglich, Audiodateien in diesem Modus zu öffnen. Für Video- oder Bilddateien ist es erforderlich, zuerst den jeweiligen Menüpunkt aufzurufen.*

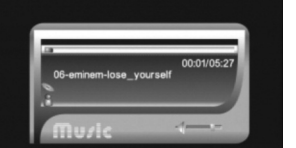

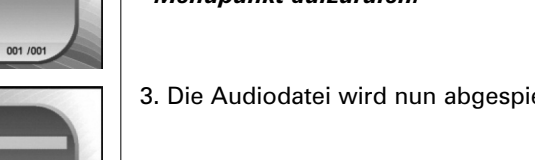

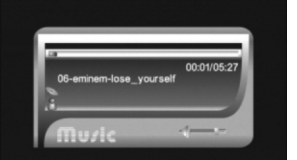

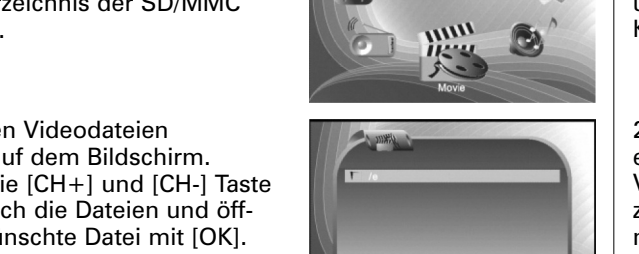

3. Die Audiodatei wird nun abgespielt.

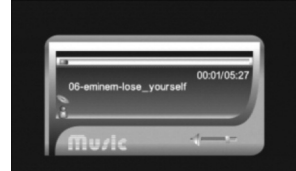

#### *Hinweis: Mit der HOME Taste können Sie jederzeit zum Hauptmenü zurückkehren.*

myTV Player unterstützt folgende Grafikformate: jpeg, bmp und gif. Dieser Abschnitt erklärt, wie Sie eine Bilddatei von SD/MMC Karte anzeigen lassen können.

1. Nach der Auswahl des Menüpunkts "Foto" im Hauptmenü erscheint der Dateibrowser. Drücken Sie die [OK] Taste, um das Hauptverzeichnis der SD/MMC Karte anzuzeigen.

2. Die verfügbaren Bilddateien erscheinen nun auf dem Bildschirm. Verwenden Sie die [CH+] und [CH-] Taste zum Scrollen durch die Dateien und öffnen Sie die gewünschte Datei mit [OK].

*Hinweis: Es ist nur möglich, Bilddateien in diesem Modus zu öffnen. Für Video- oder Fotodateien ist es erforderlich, zuerst den jeweiligen Menüpunkt aufzurufen.*

3. Die Bilddatei wird nun angezeigt.

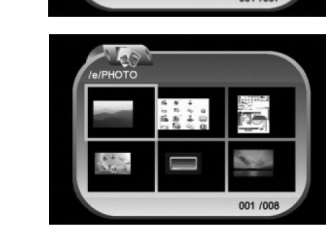

*Hinweis: Mit der HOME Taste können Sie jederzeit zum Hauptmenü zurückkehren.*

## **3.2 Musik hören**

**Bilder drehen**

Drücken Sie die [VOL+] Taste zur Drehung des Bilds im Uhrzeigersinn,

2. Drücken Sie [OK] oder 20 zum Hereinzoomen des Bilds.

drücken Sie die [VOL-] Taste zur Drehung entgegen dem

3. Drücken Sie **zum Herauszoomen des Bilds.** 

Uhrzeigersinn.

## **3.3** Fotos betrachten **Funktionen Fotos betrachten** – erweiterte Funktionen

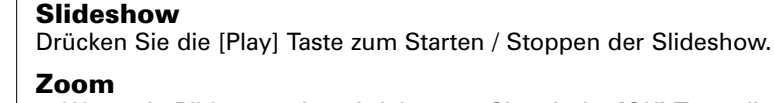

1. Wenn ein Bild angezeigt wird, können Sie mit der [OK] Taste die Zoom-Funktion aktivieren.

4. Verwenden Sie die [CH+]/[CH-]/[VOL+]/[VOL-] Taste zur Navigation. 5. Drücken Sie die [MENU] Taste, um die Zoom-Funktion zu verlassen.

Dies ist die Ansicht im Home-Menü. Sie können folgende Menüs auswählen: Film, Musik, Foto, Spiel, Systemeinstellung, TV, Radio Verwenden Sie die [VOL+] und [VOL- ] Tasten zur Markierung der gewünschten Option und [OK] zur Auswahl

**HIIII** 

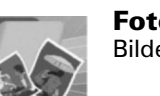

dieses Menüpunkts.

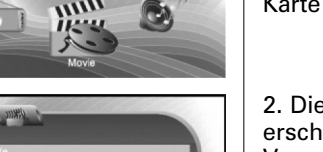

001 / 001

**Film** Videos anschauen

**Musik** Audiodateien hören

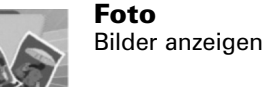

**TV**

DVB-T anschauen

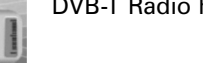

**Radio**

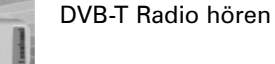

**Systemeinstellungen** Geräte-Einstellungen konfigurieren

**Spiel** Spielemodus auswählen

## **Home-Menü**

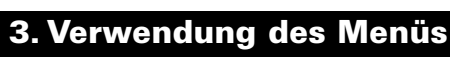

#### **Suchlauf für Fernsehen und Radio Schritt 1:** Drücken Sie die [VOL+]/[VOL-] Tasten zur Auswahl des

Menüpunkts TV und dann die [OK] Taste um den TV Modus zu öffnen.

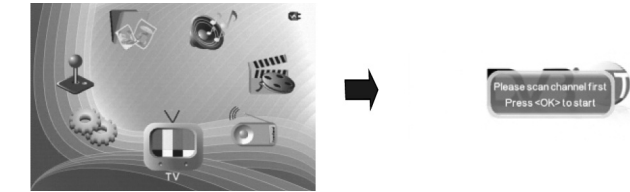

**Schritt 2:** Drücken Sie die [OK] Taste, um den Sendersuchlauf zu öffnen.

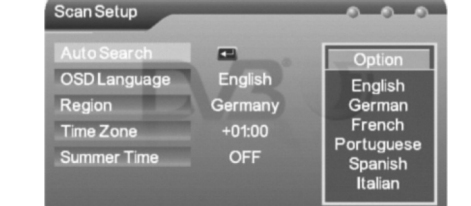

## **3.4 DVB-T Fernsehen und Radio**

**Schritt 3:** Wählen Sie die Sprache für das Menü, die Region, Zeitzone und die Sommerzeit, falls zutreffend.

1.Drücken Sie die [CH+]/[CH-] Tasten zum Markieren eines Eintrags.

2.Drücken Sie die [OK] Taste zur Auswahl des markierten Eintrags. 3.Drücken Sie die [CH+]/[CH-] Tasten zum auf- und abscrollen innerhalb der Einträge.

4.Wählen Sie einen Eintrag mit der [OK] Taste aus oder verlassen Sie das Menü mit der [MENU] Taste.

# *Hinweis: Die Zeitzonen-Einstellung wird automatisch umgestellt, wenn Sie eine andere Region auswählen.*

**Schritt 4:** Führen Sie den Sendersuchlauf durch.

1.Drücken Sie die [CH+]/[CH-] Tasten zum Markieren des Sendersuchlaufs.

2.Drücken Sie die [OK] Taste zum Start des Sendersuchlaufs.

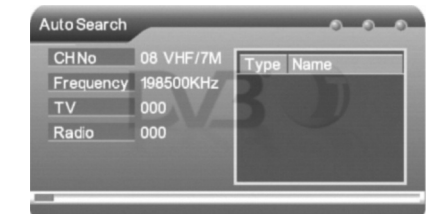

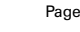

**Schritt 5:** Sie können sich nun zurücklehnen und Ihr mobiles Fernsehen genießen.

#### *Hinweis: Halten Sie die [OK] Taste gedrückt zum Ein- und Ausschalten des Tons.*

#### **Radio hören**

**Hauppauge Computer Works GmbH** Krefelder Str. 669 D-41066 Mönchengladbach www.hauppauge.de

Tel.- Support: (+49) 02161 694 88 40 Telefon: (+49) 02161 694 88 0 Fax: (+49) 02161 694 88 15 info@hauppauge.de

**Hauppauge Computer Works, Inc.** 91 Cabot Court Hauppauge, NY 11788, USA www.hauppauge.com

Tel.- Support: (+1) 631 434 3197 Telephone:  $(+1)$  631 434 1600 Fax: (+1) 631 434 3198

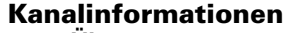

#### **Übertragungsparameter und Signalinformationen anzeigen**

1. Navigieren Sie mit den [CH+]/[CH-]/ [VOL-]/[VOL+] Tasten zum Menüpunkt "Kanal-Info".

2.Drücken Sie [OK] zum Öffnen des Kanal-Info Menüs.

#### **Antennenauswahl**

**Zur Aktivierung der eingebauten Antenne oder einer externen Antenne oder Autoerkennung**

- 1.Navigieren Sie mit den [CH+]/[CH-]/[VOL-]/ [VOL+] Tasten zum Menüpunkt "Antenne Vorwähler".
- 2.Drücken Sie [OK] zum Öffnen des Menüs. 3.Drücken Sie [VOL+], um in die
- Auswahlliste zu springen.
- 4.Verwenden Sie die [CH+]/[CH-] Tasten zum auf- und abscrollen innerhalb der Optionen. Drücken Sie [OK] zur Auswahl der markierten Option.

5.Drücken Sie die [MENU] Taste zum Verlassen des Menüs.

#### **Untertitel**

**Zeigt den Untertitel der jeweiligen Sendung an, falls verfügbar.**

#### **Videotext**

**Zeigt den Videotext des jeweiligen Senders an, falls verfügbar.**

## **Kindersicherung**

I I inweis: Diese Funktion löscht den Sender unwiderruflich aus<br>I der Kanalliste. Der Sender ist nur durch einen erneuten *Sendersuchlauf wieder zu empfangen.*

- **Schützt den Zugriff auf bestimmte Sender.**  $\Omega$ 1. Navigieren Sie mit den [CH+]/[CH-]/
- [VOL-]/[VOL+] Tasten zum Menüpunkt "Kindersperre".
- 2.Drücken Sie [OK] zum Öffnen des Menüs. 3.Drücken Sie [VOL+] zur Aktivierung des
- Ziffernblocks.
- 4.Verwenden Sie die [VOL+]/[VOL-]/
- [CH+]/[CH-] Tasten zur Navigation im Ziffernblock. Das voreingestellte Passport ist 0000.
- 5.Geben Sie das jeweilige Passwort ein, indem Sie nach der Auswahl der Ziffer [OK] drücken.
- 6.Drücken Sie die [MENU] Taste zum Verlassen des Menüs.

## 1.Im Menü Kanalverwaltung wählen Sie den gewünschten Kanal mit

Die meisten Probleme können ohne großen Aufwand behoben **Bei Problemen**

- [OK] und markieren Sie die Option [Sprung] mit Hilfe der [VOL-]/[VOL+] Tasten und drücken Sie [OK].
- 2.Verwenden Sie die [CH+]/[CH-] Tasten, um den Kanal nach oben oder unten innerhalb der Liste zu verschieben.

3.Drücken Sie die [OK] Taste zur Speicherung der neu sortierten Liste.

#### **Kanäle löschen**

 $\sim$ 

п

**C.** 

 $\blacksquare$ 

- 1.Im Menü Kanalverwaltung wählen Sie den gewünschten Kanal mit [OK] und markieren Sie die Option [Lösch] mit Hilfe der [VOL-]/[VOL+] Tasten.
- 2.Drücken Sie die Taste [OK] zum Löschen des ausgewählten Kanals.

Räumen verwenden, stellen Sie die Antenne möglichst h an ein Fenster.

# **Automatischer Sendersuchlauf**

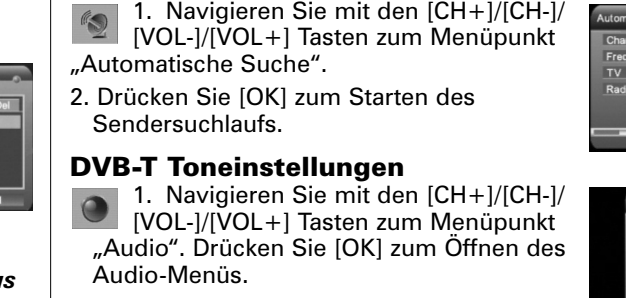

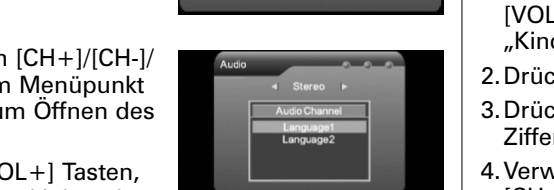

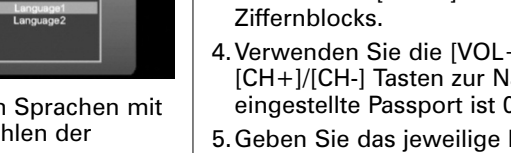

Standar<br>Classic<br>Rock<br>Jazz<br>Pop

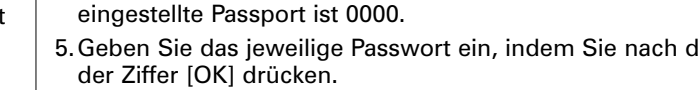

den Tasten [CH+]/[CH-]. Drücken Sie [OK] zum Auwählen der markierten Sprache.

3.Drücken Sie die [MENU] Taste, um das Menü zu verlassen.

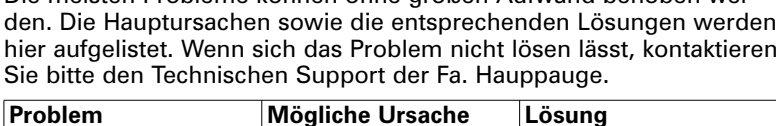

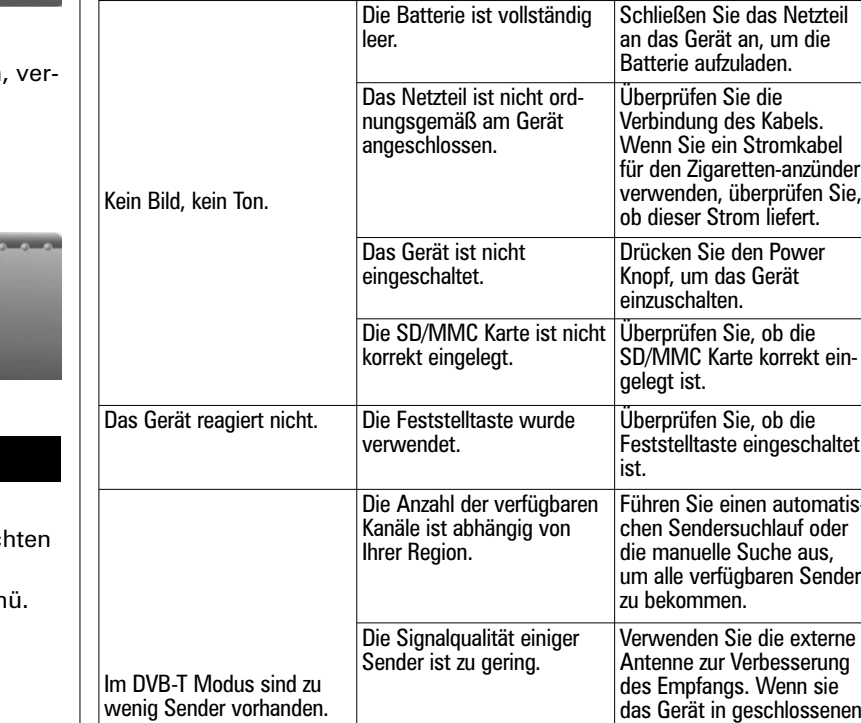

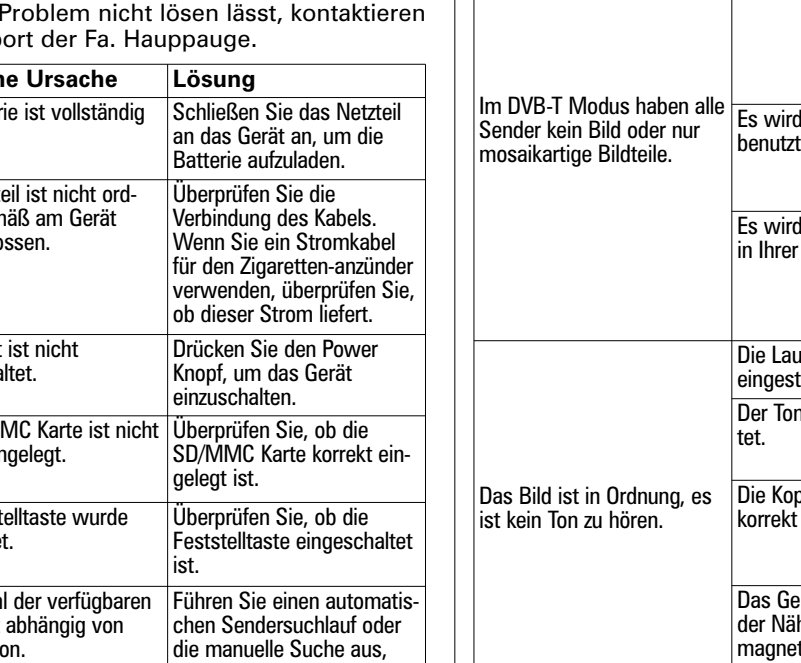

 $456$  $789$ 

**Problem Mögliche Ursache Lösung**

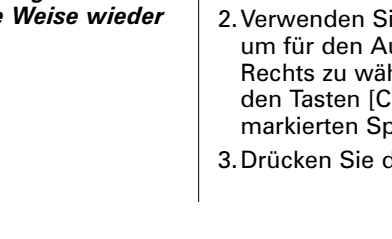

Antenne zur Verbesserung des Empfangs. Wenn sie das Gerät in geschlossenen

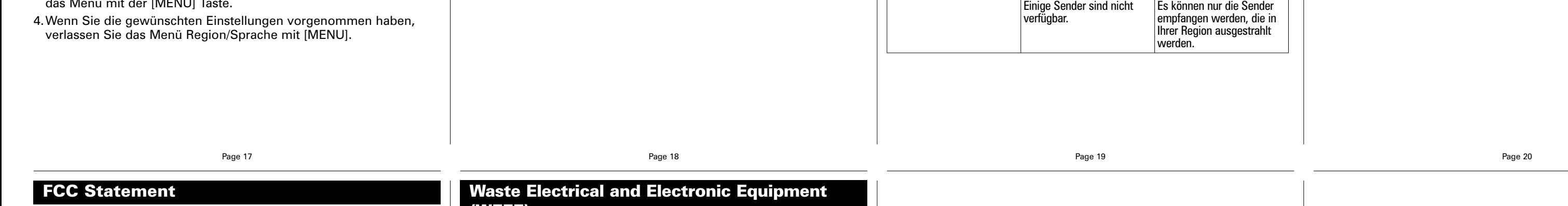

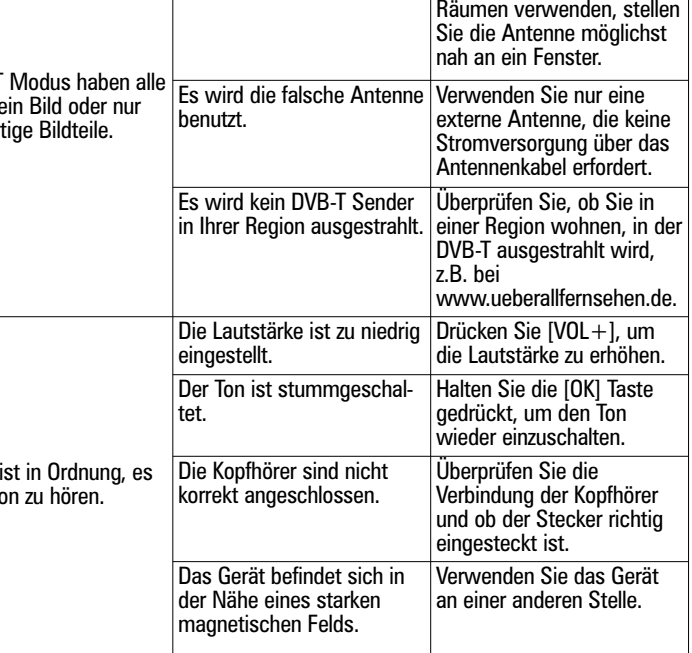

Die Signalqualität einiger Verwenden Sie die externe<br>Sender ist zu gering. Vantenne zur Verbesserung

1. Wählen Sie "Programmliste" im TV Menü und drücken Sie die [OK] Taste. Die Programmliste erscheint auf dem Bildschirm.

#### **Radio Interference Statement:**

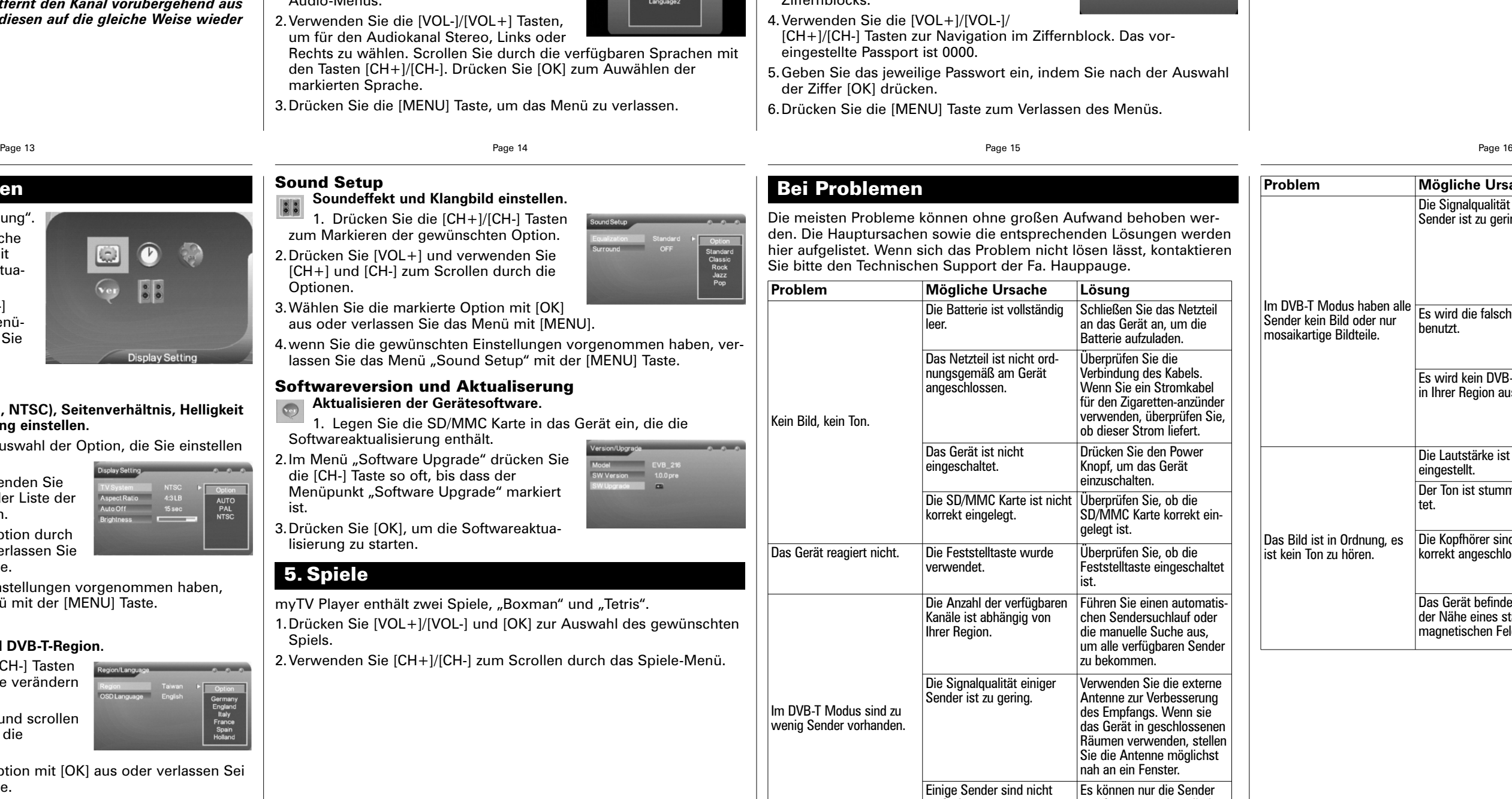

I I inweis: Diese Funktion entfernt den Kanal vorübergehend aus<br>I der Kanalliste. Sie können diesen auf die gleiche Weise wieder *einfügen lassen.*

1.Im Menü Kanalverwaltung wählen Sie den gewünschten Kanal mit [OK] und navigieren Sie mit den [VOL-]/[VOL+] Tasten zur Option [Sperren].

myTV Player has have been tested and found to comply with the limits for a Class B digital device, pursuant to part 15 of the FCC Rules. These limits are designed to provide reasonable protection against harmful interference in a residential installation. This equipment generates, uses, and can radiate radio frequency energy and cause harmful interference to radio communications. However, there is no guarantee that interference will not occur in a particular installation. If this equipment does cause harmful interference to radio or television reception, which can be determined by turning the equipment off and on, the user is encouraged to try to correct the interference by one or more of the following measures:

**●**reorient or relocate the receiving antenna.

**●**increase the separation between the equipment and receiver.

**●**connect the equipment into an outlet on a circuit different from that to which the receiver is connected.

**●**consult the dealer or an experienced radio/TV technician for help. **FCC ID**: H90WINTV

**CAUTION**: Changes or modifications not expressly approved by the party responsible for compliance to the FCC Rules could void the user's authority to operate the equipment.

**Kanäle verschieben / sortieren** Inweis: Zum Anschauen des zugriffsgeschützten Kanals ist ein<br>Passwort erforderlich. Weitere Hinweis zur Einstellung des *Passworts finden Sie im Abschnitt "Kindersicherung", Seite 14.*

**CE Statement**: This equipment has been tested and complies with EN 55013, EN 55020 and IEC 801-3 part 3 standards.

The device may not be disposed of with household rubbish. This appliance is labeled in accordance with European Directive 2002/96/EG concerning used electrical and electronic appliances (Waste Electrical and Electronic Equipment - WEEE). The guideline determines the framework for the return and recycling of used appliances as applicable throughout the EU. To return your used device, please use the return and collection systems available to you.

# **(WEEE)**

lisierung durchführen.

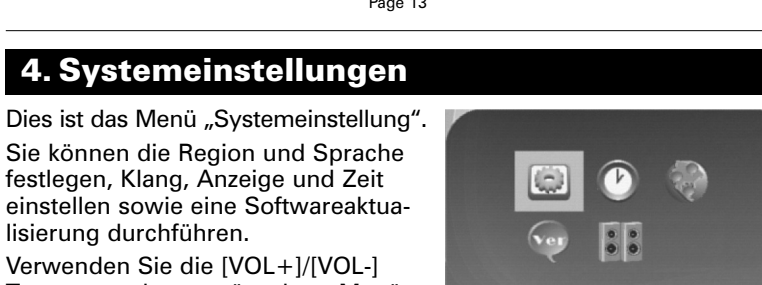

Verwenden Sie die [VOL+]/[VOL-] Tasten, um den gewünschten Menüpunkt zu markieren und drücken Sie [OK] zur Auswahl des markierten Eintrags.

### **Anzeigeeinstellungen**

## **TV-Standard (PAL, SECAM, NTSC), Seitenverhältnis, Helligkeit und Hintergrundbeleuchtung einstellen.**

1.Drücken Sie [CH+]/[CH-] zur Auswahl der Option, die Sie einstellen möchten.

- 2.Drücken Sie [VOL+] und verwenden Sie die [CH+][CH-] Tasten, um in der Liste der Optionen auf- und abzuscrollen.
- 3.Wählen Sie die gewünschte Option durch Drücken der [OK] Taste oder verlassen Sie das Menü mit der [MENU] Taste.
- 4.Wenn Sie die gewünschten Einstellungen vorgenommen haben, verlassen Sie das Anzeigemenü mit der [MENU] Taste.

#### **Region / Sprache**

**Einstellen der Sprache und DVB-T-Region.** 1. Drücken Sie die [CH+]/[CH-] Tasten zur Auswahl der Option, die Sie verändern möchten.

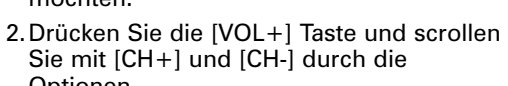

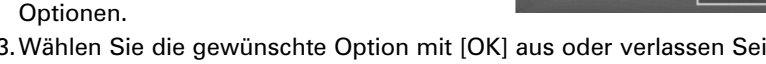

das Menü mit der [MENU] Taste.

*Hinweis: Der Passwortschutz gilt nur für Sender, die zuvor für die Kindersicherung markiert wurden.*

# **3.4.2 Schauen Sie DVB-T am Fernsehgerät**

1.Wählen Sie im Menü "Antenne Vorwähler" die Option "Externe Antenne".

- 2.Schließen Sie eine externe Antenne an den Antenneneingang an.
- 3.Schließen Sie das mitgelieferte AV Kabel an den AV Ausgang an. 4.Verbinden Sie den gelben, roten und weißen Composite Adapter mit dem Fernseher. Wenn Ihr Fernsehgerät keine solche Anschlüsse
- hat, benötigen Sie einen Composite auf Scart Adapter (nicht im Lieferumfang enthalten).

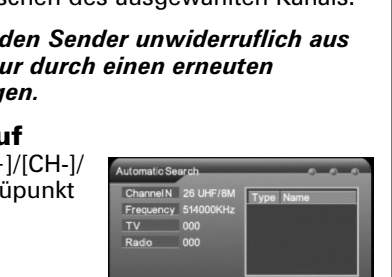

#### **Programmzeitschrift**

**Anzeige von Kanalinformationen, Vorschau des Programms und Zugriff auf die elektronische Programmzeitschrift**

2.Drücken Sie die [CH+]/[CH-] Tasten zum auf- und abscrollen innerhalb der

Kanalliste und zur Vorschau des jeweiligen TV-Bilds. 3.Drücken Sie die [VOL+] Taste zur Anzeige weiterer

Kanalinformationen.

4.Drücken Sie [MENU], um das Untermenü zu verlassen.

#### **Kanalverwaltung**

**Sortierung und Bearbeiten der TV Kanalliste, festlegen, welche Sender übersprungen, verschoben, gesperrt oder gelöscht werden sollen.**

#### **Einen Sender überspringen**

1.Im Menü Kanalverwaltung wählen Sie den gewünschten Kanal mit [OK] aus, markieren Sie die Option [Sprung] mit Hilfe der [VOL-]/[VOL+] Tasten.

2.Drücken Sie die [OK] Taste, um den ausgewählten Kanal so zu markieren, dass er übersprungen wird.

## **3.4.1 Menü - DVB-T Fernsehen / Radio**

Drücken Sie im DVB-T Fernseh- oder Radiomodus die [MENU] Taste zum Anzeigen des Menüs. Durch Navigation durch die verschiedenen Optionen haben Sie Zugriff auf die Programmzeitschrift, Kanalliste, automatische Sendersuche, DVB-T Audioeinstellungen, Kanalinformation, Untertitelfunktion, Teletext, Antennenauswahl und Kindersicherung.

### **Zugriff auf einen Kanal einschränken - Kindersicherung**

2.Drücken Sie die [OK] Taste, um den ausgewählten Kanal für die Kindersicherung zu markieren.